# COURSE OUTLINE

# **MS Outlook 2016**

*Last Updated: 19 July 2017*

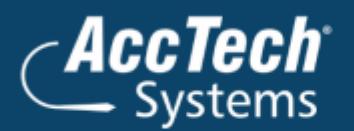

ļ

֦

**Address** PO Box 25334 **Monument Park** 0105 South Africa

**Head Office & Training** 1001 Clifton Avenue **Lyttelton Manor** Centurion South Africa

Tel: 0861-11-1680 Fax: 0866-838-922 e-mail: sales@acctech.biz Web: www.acctech.biz

面罗千晶火

AccTech Alliance Members South Africa: East London | Limpopo | P.E. | RSA Central AccTech Alliance Members Africa: South Africa | Botswana | Ghana | Lesotho | Malawi | Namibia | Nigeria | Swaziland | Zambia | Zimbabwe

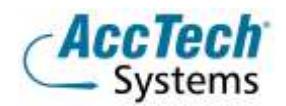

<span id="page-1-0"></span>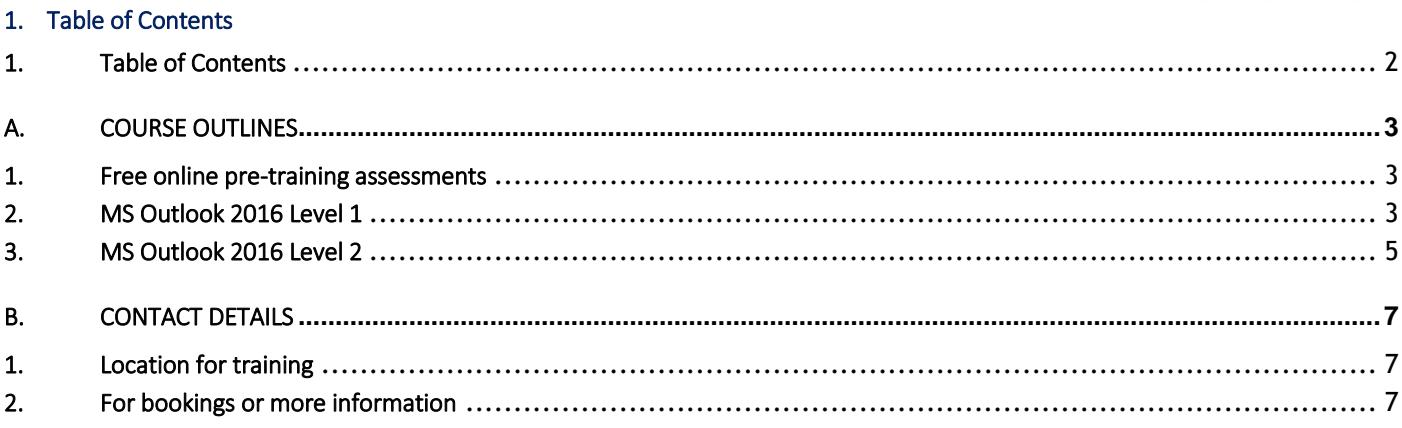

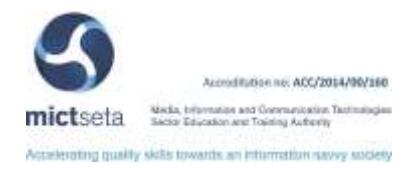

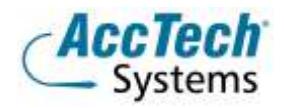

# <span id="page-2-0"></span>A. Course Outlines

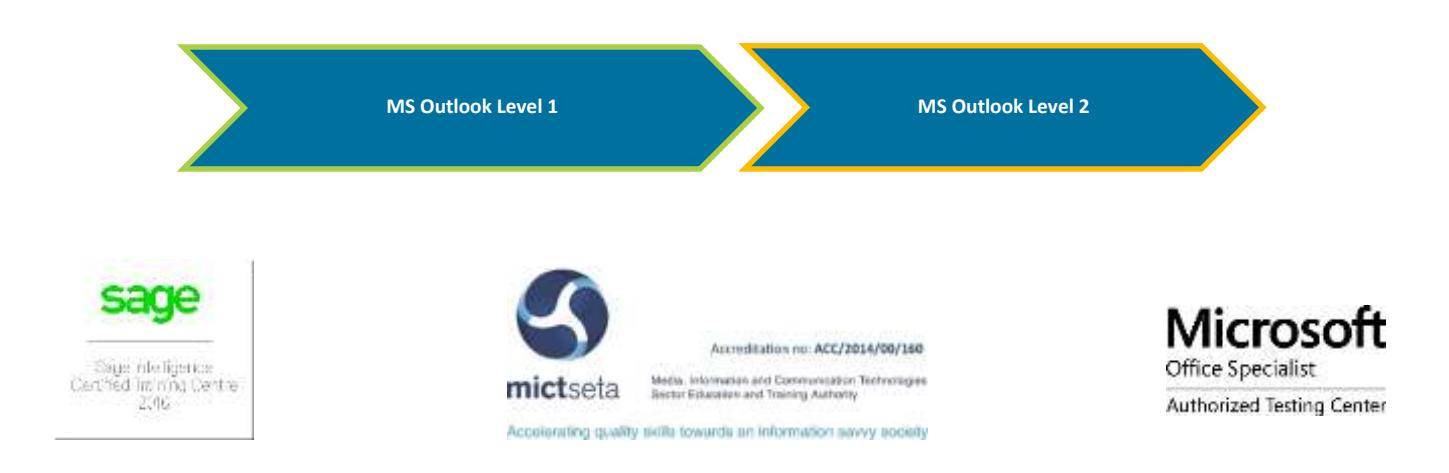

# <span id="page-2-1"></span>1. Free online pre-training assessments

Not sure which level to book – then click on the links below and/or forward the links to your colleagues in order to distinguish which level you/they need to book for.

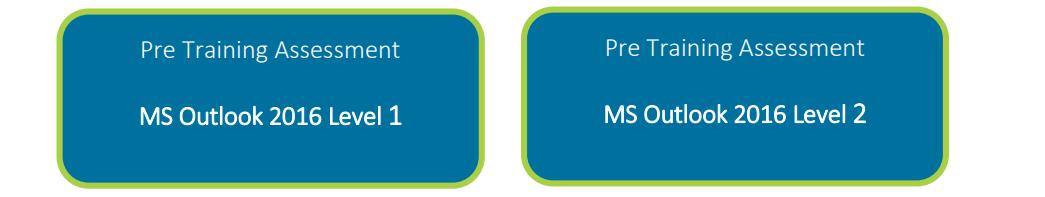

### <span id="page-2-2"></span>2. MS Outlook 2016 Level 1

#### Course description

This course is the first in a series of three Microsoft Office Outlook 2016 courses. It will provide you with the skills you need to start sending and responding to email in Microsoft Office Outlook 2010, as well as maintaining your Calendar. In this course, you will explore the user interface of Outlook, compose and send email, schedule appointments, manage contact information, organize meetings, and create tasks and notes in Outlook.

On any busy day, it is a challenge to keep up with your daily correspondence, appointments, meetings, and tasks. Having a tool capable of keeping large amounts of information organized and at your fingertips could mean the difference between falling behind and staying on track. Microsoft Office Outlook 2016 is one such tool that you can use to effectively communicate electronically and be organized.

#### Course duration

This course is scheduled for one (1) day from 9:00 till 16:00. *The course duration is an estimate and could vary according to levels of experience of the group.*

#### Course pre-requisites

To be successful in this course, you should be familiar with using personal computers and you should have used the mouse and keyboard. You should be comfortable in the Windows environment and be able to use Windows to manage information

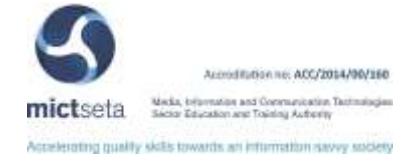

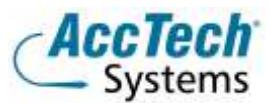

on the computer. Specifically, you should be able to launch and close programs; navigate to information stored on the computer; and mange files and folders. To ensure your success, we recommend you first take one of our introductory Windows courses, such as either of the following, or have equivalent skills and knowledge:

- Windows XP Professional: Level 1
- Windows XP: Introduction

#### Documentation

The following documentation is included with the course

- Microsoft Outlook 2016 Level 1 user guide
- Certificate of attendance

# After attending you will be able to:

- Explore the Outlook interface, send mail and respond to messages
- Compose email messages
- Customize message settings
- Organize email messages into folders
- Manage contact and contact information

#### Who should attend?

This course is intended for people who have a basic understanding of Microsoft Windows and want to know how to use Outlook to manage their time and information.

#### Topics Covered

#### Concepts and terms of E-mail

Introduction Connecting to the Internet An E-mail address Network Etiquette E-mail - Pros and Cons Starting Outlook Changing the View Change the Toolbars displayed Changing the columns displayed

#### Create and send an E-mail message

Choosing your e-mail Editor Creating an E-mail message Addressing a message Running a Spell Check Editing text in an E-mail message Attaching a file Getting Help

#### Receive and respond to e-mails

Reading Messages

- Receiving an Attachment
- Working with several open messages

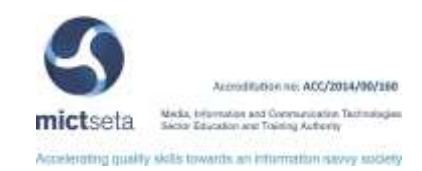

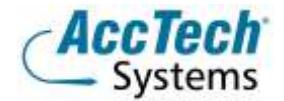

Flagged for future follow-up Precautions when receiving mail Printing a message Organising messages

# Working with Outlook Contacts

The Contacts View Creating Contacts Distribution Lists

# Using the Outlook Calendar

The Calendar View Working with Appointments Working with Meetings Working with Events

#### <span id="page-4-0"></span>3. MS Outlook 2016 Level 2

#### Course description

You will customize the Outlook environment, calendar, and mail messages, and will also track, share, assign, and quickly locate various Outlook items.

#### Course duration

This course is scheduled for one (1) day from 9:00 till 16:00. *The course duration is an estimate and could vary according to levels of experience of the group.*

#### Course pre-requisites

- Read, write, communicate and comprehend at least at GET level.
- Operate a personal computer system.
- Use generic functions in a Graphical User Interface (GUI)-environment (PC's and Windows Essentials)
- 116945 Use electronic mail to send and receive messages (2 credits) Level 2
- 116935 Enhance, edit and organise electronic messages using a Graphical User Interface (GUI)-based messaging application (2 credits) Level 2

#### Documentation

The following documentation is included with the course

- Microsoft Outlook 2016 Level 2 user guide
- Certificate of attendance

# After attending you will be able to:

- Manage Outlook items using sorting, filtering, find and views
- Customise Outlook with toolbars, views
- Using Outlook options including rules, mail formats
- Use Outlook to send messages from other Office applications and importing and exporting Office documents
- Using Outlook to work with contacts, meetings, appointments

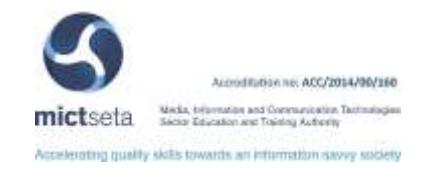

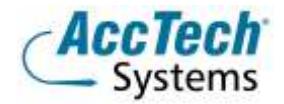

#### Who should attend?

This course is intended for people who have a basic understanding of Microsoft Windows and want to know how to use Outlook to manage their time and information.

# Topics Covered

# Customising Outlook

The Outlook Screen Switching toolbars on and off Changing Toolbar Options Customising Toolbars Outlook Today Creating Folders Working with the Favourites Folders Pane Working with Shortcuts Changing the View Creating a new View

# Message Options

Using Message options Message Settings Voting and Tracking options Delivery Options Flagging a message Out of Office Assistant Searching for Items

# Calendar Options

Calendar Options

# Managing Tasks

Working with Tasks Creating a task Create a Recurring Task Marking a task complete Task Assignments

#### Organising Messages

Sorting messages in a list Filtering Advanced Find

# Delegates and Sharing

Delegate Access Sharing Outlook folders

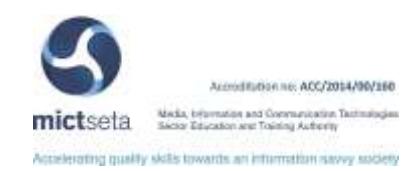

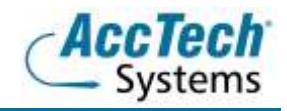

# <span id="page-6-0"></span>B. Contact Details

# <span id="page-6-1"></span>1. Location for training

We have training facilities in Centurion or training can be done on-site on request.

Physical Address: Centurion 1001 Clifton Avenue Lyttelton Manor Centurion

# <span id="page-6-2"></span>2. For bookings or more information

For bookings or more information please feel free to Marili van Niekerk us at 012 640 2600 or e-mai[l training@acctech.biz](mailto:training@acctech.biz)

For the latest event schedule visit our training page on [www.acctech.biz](http://www.acctech.biz/)

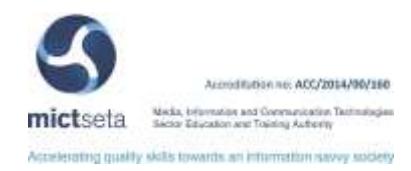